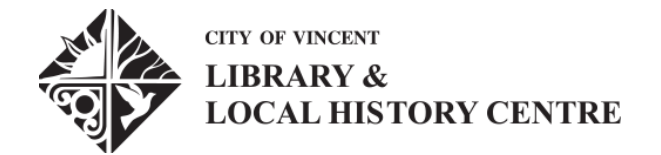

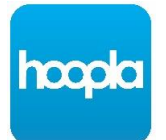

# **Borrowing eBooks, eAudiobooks, eComics and eVideos with hoopla**

A collection of 750,000+ titles, all available instantly with no waitlists.

## **Step 1 – Getting Started**

On your mobile device

Go to the App Store or Google Play Store and install the free hoopla app onto your device. Once installed, open the app and tap

### **Don't have an account? Sign Up.**

Visi[t https://www.hoopladigital.com.au](https://www.hoopladigital.com.au/) then click **Get Started Today**.

### **Step 2 – Create Your Account**

Enter your email address and chosen password, then tap or click Next. To choose your library, enter City of Vincent into the search field and then select City of Vincent Library.

Follow the prompts to finish creating your account. You'll need to:

- Accept hoopla's terms and conditions and privacy policy
- Consent to allow hoopla to verify and store your information
- Provide your library card number and PIN.

## **Step 3 – Find a Title**

Search, browse and discover our great collection 24/7 by format, genre or collection.

## **Step 4 – Start Reading, Watching, or Listening**

To borrow your selected title, simply tap or click on its image and then choose Borrow to confirm. If you are using a mobile device, we recommend connecting to Wi-Fi before downloading or streaming.

## **Looking for more information?**

Visi[t https://www.hoopladigital.com.au/help](https://www.hoopladigital.com.au/help) or talk to a library staff member.

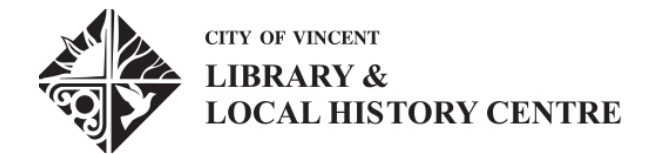

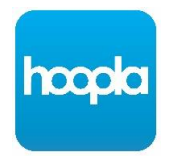

# **Frequently Asked Questions**

### **How many titles can I borrow?**

With hoopla, you can borrow up to six titles per calendar month.

One borrow is:

- One eBook, eAudiobook, eComic or graphic novel.
- One film or one episode of a TV series
- One music album

You can watch, read, or listen to each title as often as you like during its borrowing period.

### **How long is the borrowing period?**

There are different loan times depending on the format you are borrowing:

- **21 days**: eBooks, eAudiobooks, eComics and graphic novels
- **7 days**: Music
- **3 days**: Movies and TV episodes.

## **Can I watch hoopla films and TV series on my television?**

Yes, you can stream hoopla videos to your television using some streaming devices such as Apple TV and Chromecast. How many titles can I reserve? There's no need to reserve titles on hoopla, everything is available instantly with no waitlists. What happens to the title at the end of the loan period?

Once the loan period is up, your title will automatically expire.

## **Do I need to create a hoopla account?**

Yes, you will need to provide your email address and create an account the first time you sign in.

## **Looking for more information?**

Visi[t https://www.hoopladigital.com.au/help](https://www.hoopladigital.com.au/help) or talk to a library staff member.